# KORISNIČKO UPUTSTVO

Mobilna aplikacija – Fizička lica

Plaćanje na rate

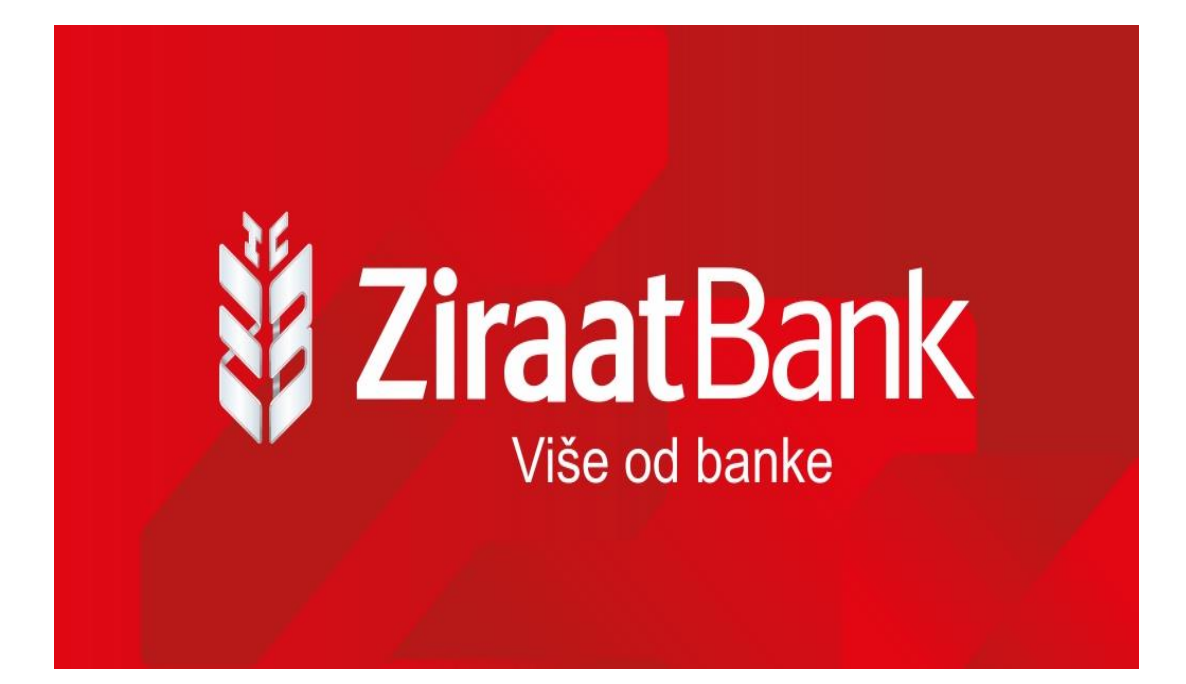

## PLAĆANJE NA RATE

### OSNOVNE INFORMACIJE

Plaćanje na rate je opcija koja omogućava korisnicima ZiraatBank BH Mobile aplikacije podjelu transakcija na rate izvršenih kreditnim karticama ZiraatBank BH.

Na brz i jednostavan način omogućava upravljanje Vašim finansijama do iznosa odobrenog limita.

Podijela na rate omogućena je za sve transakcija koje su Vam dostupne u ZiraatBank BH Mobile aplikaciji koje se nalaze u meniju *Plaćanje na rate.*

#### USLOVI ZA PODJELU NA RATE

- Sve transakcije plaćanja roba i usluga (uključujući i internet transakcije) izvršene kreditnim karticama na POS terminalima drugih banaka u BiH i inostranstvu.
- Korisnik može podijeliti na rate sve transakcije u iznosu većem od 100 KM (do visine raspoloživog limita po kreditnoj kartici), a koje ranije nisu podijeljene na rate.
- Broj rata na koje je moguće podijeliti izvršene transakcije je od 2 do 12 rata.
- Transakcije je moguće podijeliti u okviru tekućeg izvoda.
- Jednom definisani broj rata nije moguće naknadno mijenjati.
- Transakcije koje su predmet otplate na rate, uvećane za naknadu, dospijevaju na naplatu kroz mjesečne izvode do otplate iznosa u cijelosti.
- Prilikom podjele transakcije na rate neophodno je da imati raspoloža sredstva za iznos pripadajuće naknade.

## KAKO PODIJELITI TRANSAKCIJU?

U sklopu Mobilnog bankarstva klikom na tab *Kartice* otvara se ekran na kojem je potrebno odabrati *Plaćanje na rate*.

Odabirom menija *Plaćanje na rate* otvara se ekran na kojem je izvršen prikaz svih dostupnih transakcija sa tekućeg izvoda koje možete podijeliti na rate.

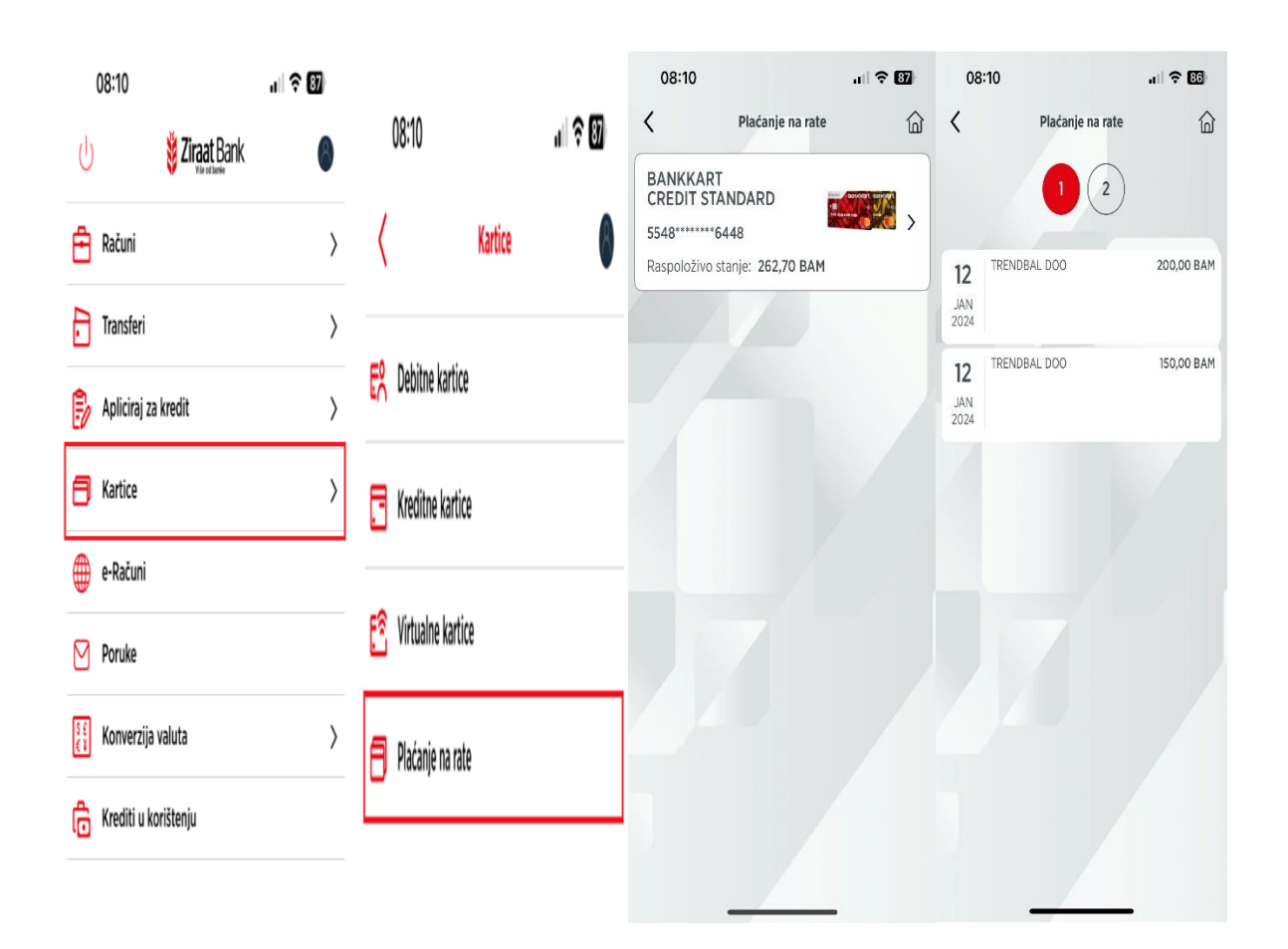

Odabirom transakcije koju želimo podijeliti na rate otvara se polje u kojem u padajućem meniju vršimo odabir broja rata na koji dijelimo transakciju.

Potvrdom broja rata formira se prikaz *Iznos prve rate* i *Ukupan iznos za uplatu*, kao i *Otplatni plan*.

08:11  $|| \hat{z}||$ 08:11 +  $|| \hat{\mathbf{z}}||$ 08:11  $|| \hat{z}||$  $\acute{\text{c}}$  $\hat{\mathbb{D}}$  $\langle$  $\widehat{\omega}$  $\langle$ Otplatni plan  $\widehat{\omega}$ Plaćanje na rate Plaćanje na rate Br. rate: 1 68,34 BAM  $\checkmark$ Br. rate: 2 68,34 BAM  $\vee$ Odabir broja rata Odabir broja rata Broj rata Broj rata Br. rate: 3  $\overline{3}$  $\checkmark$ 68,32 BAM  $\checkmark$  $\checkmark$ DALJE Iznos prve rate 68,34 BAM Ukupan iznos za uplatu 205,00 BAM **ODUSTANI** ODABERI **OTPLATNI PLAN** DALJE  $\overline{1}$ 

*Otplatni plan* je informativnog karaktera.

Povratom iz ekrana Otplatni plan vršimo odabir za dalje nakon čega se dobija puni prikaz transakcije sa pripadajućim naknadama.

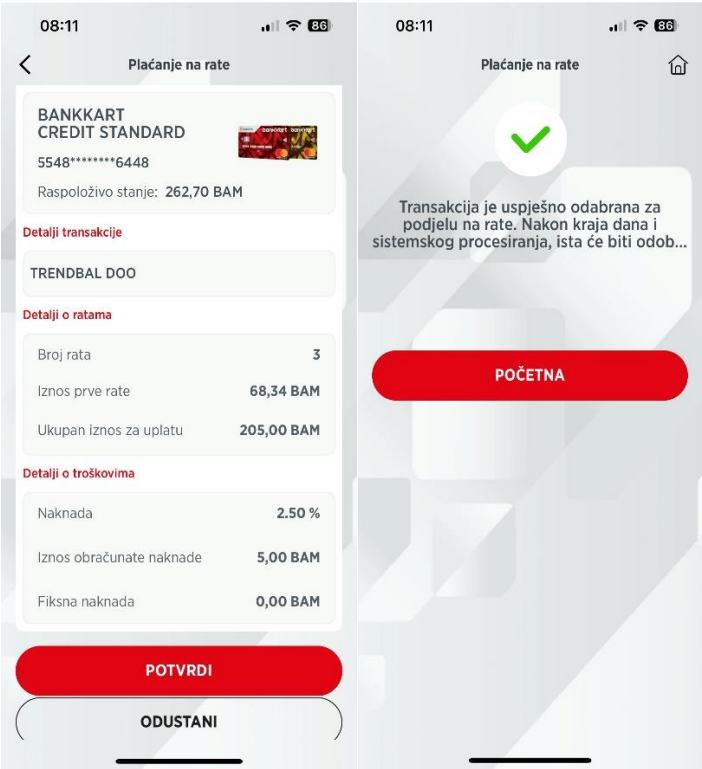

*Potvrdom* transakcija se dijeli na željeni broj rata koji se vidi na pregledu tekućeg izvoda na putanji *Kartice* – *Kreditne kartice* – *Više*- tab *Nedospjele rate.*

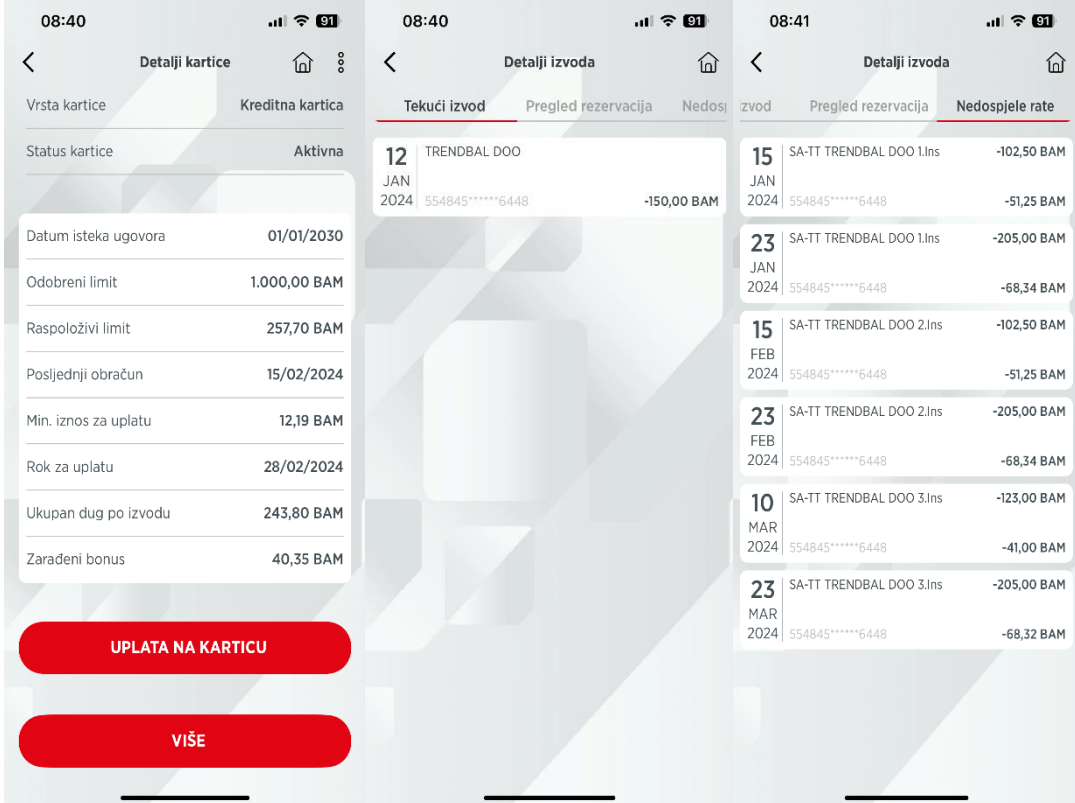